# **ro-root with SUSE Linux Enterprise Server**

experiences and best practices

**Ihno Krumreich** Project Manager for Linux on System z [Ihno@SUSE.de](mailto:Ihno@SUSE.de) SHARE Atlanta 2012 Session 10741

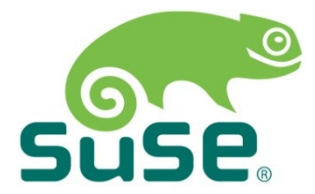

### **ro-root with SUSE Linux Enterprise Server Agenda**

- Motivation / History
- Requirements
- Convert an existing System
- Maintenance

### **Motivation**

- Reuse the same disk image multiple times
	- Reduce needed disk space
	- Speedup of application start / operation
- Control, which files are modified during operation
- Ease the administration of machine, which have the same software installed, but differ only in user data

### Red paper showing a setup with SLES 10 see

http://www.redbooks.ibm.com/abstracts/redp4322.html

- Shows how to create a ro-root system
- How to clone an existing system
- how to adapt such a system

### DCSS and xip2fs

- **D**is**C**ontinous **S**aved **S**egment is a memory segement saved to the spool area, which can be loaded be the linux guest
- xip2fs (execute in place filesystem) is a filesystem developed by IBM. It is a readonly filesystem, where read operation are done by returning the memory address, not by copying the data. The filesystemlayout is identical to ext2, so all tools for ext2 can be used.
- see "Saving real storage with xip2fs and DCSS", Session 9230, SHARE August San Jose 2008

readonlyroot is now integrated into SUSE Linux Enterprise Server 11

## Requirements

#### **ro-root with SUSE Linux Enterprise Server requirements**

ro-root on SLES 11 SP1 / SP2

- a scratch partition / disk for data that can be deleted at every system reboot
- a state partition / disk for data that is specific to the instance and need to survive a reboot of the system
- adjust /etc/rwtab to your needs. This defines which files / directories on the readonly system need to be replaced by files / dreictories on the state / scratch disk
- modified kernel command line readonlyroot scratch=/dev/dasdb1 state=/dev/dasdc1

### Convert an existing System

#### **ro-root with SUSE Linux Enterprise Server convert an existing system**

- find out which files need to be read/write
- add the scratch and state disk/partition to the system, format them and put a filesystem on.
- edit / etc/rwtab and put the files/directories in that need to be read/write
- modify /etc/zipl.conf, run zipl
- reboot the system

#### **ro-root with SUSE Linux Enterprise Server analyse an application**

• Problem -- How to analyse arbitrary applications to find out where they need writable files to work.

#### **==> Use Apparmor to find out which files are accessed readonly and which read/write**

#### **ro-root with SUSE Linux Enterprise Server add scratch and state disk**

- use YaST dasd to add the disks to the system (Lets call the partitions dasdb1 and dasdc1)
- mkfs -t ext2 /dev/dasdb1
- mkfs -t ext2 /dev/dasdc1

#### **ro-root with SUSE Linux Enterprise Server /etc/rwtab**

the following four entries may be in /etc/rwtab:

- empty create a directory (and all needed parents) on the scratch file system. do nothing if this directory does not exist on the ror system
- dirs like empty, but copy all directories of the rordirectory to the scratch directory
- files like empty, but copy all files and directories to the scratch directory
- $\cdot$  state  $-$  if the file/directory exists in the ror and the state system bind mount them. If the file/directory do not exist and INIT\_STATE\_AUTOMATICALLY is set, init state system by copying the ror files

#### **ro-root with SUSE Linux Enterprise Server /etc/sysconfig/readonlyroot**

**# Where to mount scratch writable space SCRATCH\_MOUNT=/var/lib/readonlyroot/scratch # Mount options to use for the scratch filesystem SCRATCH\_MOUNT\_OPTS= # Where to mount persistent writable data STATE\_MOUNT=/var/lib/readonlyroot/state # Mount options to use for the state filesystem STATE\_MOUNT\_OPTS= INIT\_STATE\_AUTOMATICALLY=yes**

#### **ro-root with SUSE Linux Enterprise Server /etc/zipl.conf**

● **add the following string to parameter in /etc/zipl.conf**

#### **readonlyroot scratch=/dev/dasdb1 state=/dev/dasdc1**

- run zipl to make change activ
- and finally reboot the system

### **Maintenance**

### **Setup of multiple Guests with ro-root**

#### A "Goldmaster" is created

- it contains all RPMs, application needed for all systems
- All guests are created by linking the Goldmaster and doing modifications to the read/write part which is on the state disk.
- the Goldmaster is linked to the guests that should run it.

### **How to do Maintenance?**

Maintenance for a standard Linux guest:

- download the RPM from the vendor side
- shutdown services/applications touched by the RPM
- $\cdot$  apply the RPM
- restart services / guest (depending on the RPM)

--> RPM has full wirte access to the system

--> pre and post installscripts have full wirte access

### **Problems doing maintenance to readonly-root system?**

With readonly-root the majority of the system is readonly and could not be updated.

- Part of the system is readonly
- Part of the system is read/write
- The readonly part exists only once
- the read/write part has to be updated n times
- the read/write part may be modified by the sysadmin

### **How to do Maintenance ?**

- The goldmaster (GM1) is copied to create a new goldmaster (GM2)
- run the cmp command on the files of GM1 and GM2 to find out, which file have been changed. Call this list GMDIFF
- remove all files from this list which are not listed in /etc/rwtab and call this list GMDELTA
- The files in GMDELTA need to be checked by a person
- after the changes have been applied to the state disk. the readonly-root could be linked to the guest.

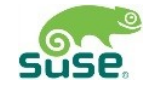

## Questions??

Thank you.

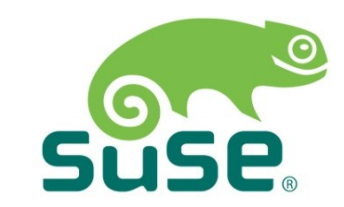

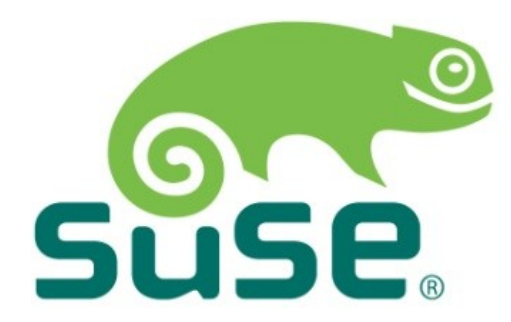

#### **Unpublished Work of SUSE. All Rights Reserved.**

This work is an unpublished work and contains confidential, proprietary and trade secret information of SUSE. Access to this work is restricted to SUSE employees who have a need to know to perform tasks within the scope of their assignments. No part of this work may be practiced, performed, copied, distributed, revised, modified, translated, abridged, condensed, expanded, collected, or adapted without the prior written consent of SUSE. Any use or exploitation of this work without authorization could subject the perpetrator to criminal and civil liability.

#### **General Disclaimer**

This document is not to be construed as a promise by any participating company to develop, deliver, or market a product. It is not a commitment to deliver any material, code, or functionality, and should not be relied upon in making purchasing decisions. SUSE makes no representations or warranties with respect to the contents of this document, and specifically disclaims any express or implied warranties of merchantability or fitness for any particular purpose. The development, release, and timing of features or functionality described for SUSE products remains at the sole discretion of SUSE. Further, SUSE reserves the right to revise this document and to make changes to its content, at any time, without obligation to notify any person or entity of such revisions or changes. All SUSE marks referenced in this presentation are trademarks or registered trademarks of Novell, Inc. in the United States and other countries. All third-party trademarks are the property of their respective owners.

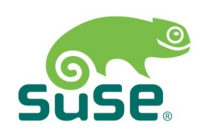